# Wybór kraju dostawy OSS

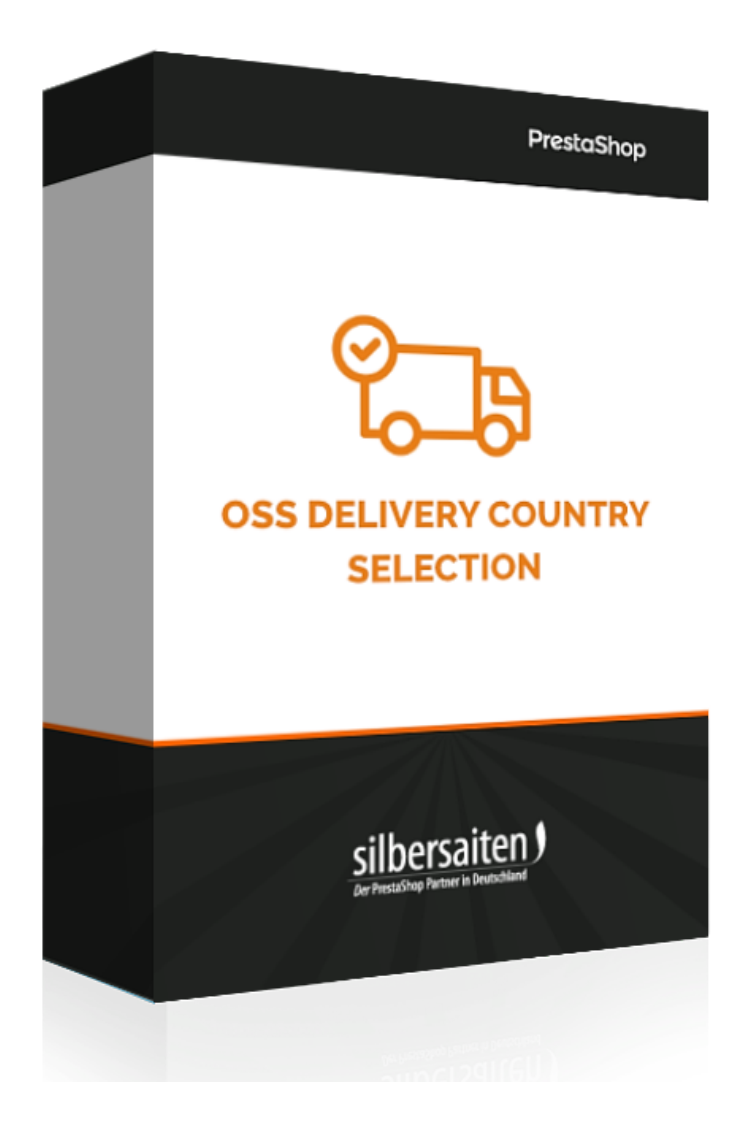

Copyright 2014-2021 silbersaiten.de Service&Support: [https://addons.prestashop.com/en/contact-us?id\\_product=53041](https://addons.prestashop.com/en/contact-us?id_product=53041)

### Instalacja

Aby zainstalować moduł, przejdź do zakładki **Moduły > Moduły**. Kliknij na przycisk "Dodaj nowy moduł".

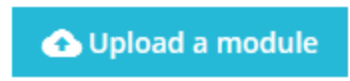

Wybierz plik zip. z modułem i kliknij "Załaduj moduł". Po załadowaniu i zainstalowaniu modułu, pojawi się on na Twojej liście modułów.

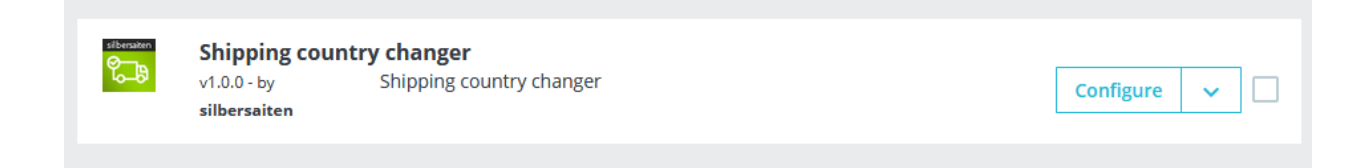

## Funkcje

Aby uzyskać dostęp do ustawień, kliknij przycisk Konfiguruj.

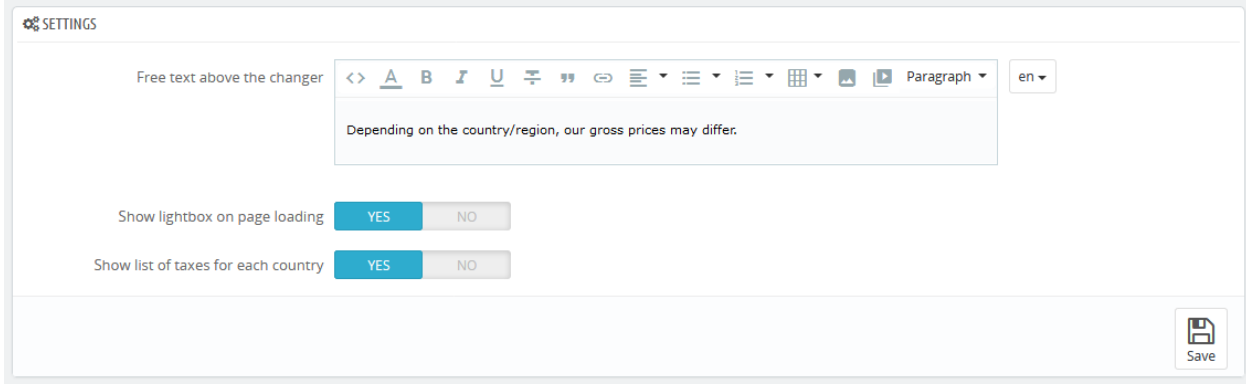

## Do czego służy ten moduł?

Od 01.07.2021 wszystkie dostawy do klientów prywatnych w UE będą podlegały opodatkowaniu podatkiem VAT w kraju przeznaczenia.

W związku z tym ceny końcowe różnią się w zależności od kraju. Obecnie standardowa stawka w UE waha się między 17% (Luksemburg) a 27% (Węgry).

Dla Twojego Prestashop oznacza to, że Twoi klienci nie zobaczą prawidłowych cen, dopóki nie wprowadzą adresu wysyłki podczas procesu zamówienia. A to prowadzi do wyraźnej sprzeczności z prawem dotyczącym oznaczania cen. Ponieważ zgodnie z tym prawem, klienci muszą zobaczyć ostateczną cenę, zanim towar wyląduje w koszyku. W tym przypadku, cena byłaby nadal błędna nawet w koszyku.

Teraz opracowaliśmy moduł, który rozwiązuje ten problem w bardzo prosty i elegancki sposób. Klient wybiera swój kraj dostawy podczas wchodzenia do sklepu i wszystkie ceny dostosowują się do jego wyboru. Wybrany kraj pojawia się w prawym rogu i można go w każdej chwili zmienić. Klient od razu widzi wszystkie kraje UE, do których sklep dostarcza towary oraz ich stawki podatkowe.

Również koszty wysyłki są od razu prawidłowo obliczane. Nie tylko stawki podatkowe, ale i same koszty.

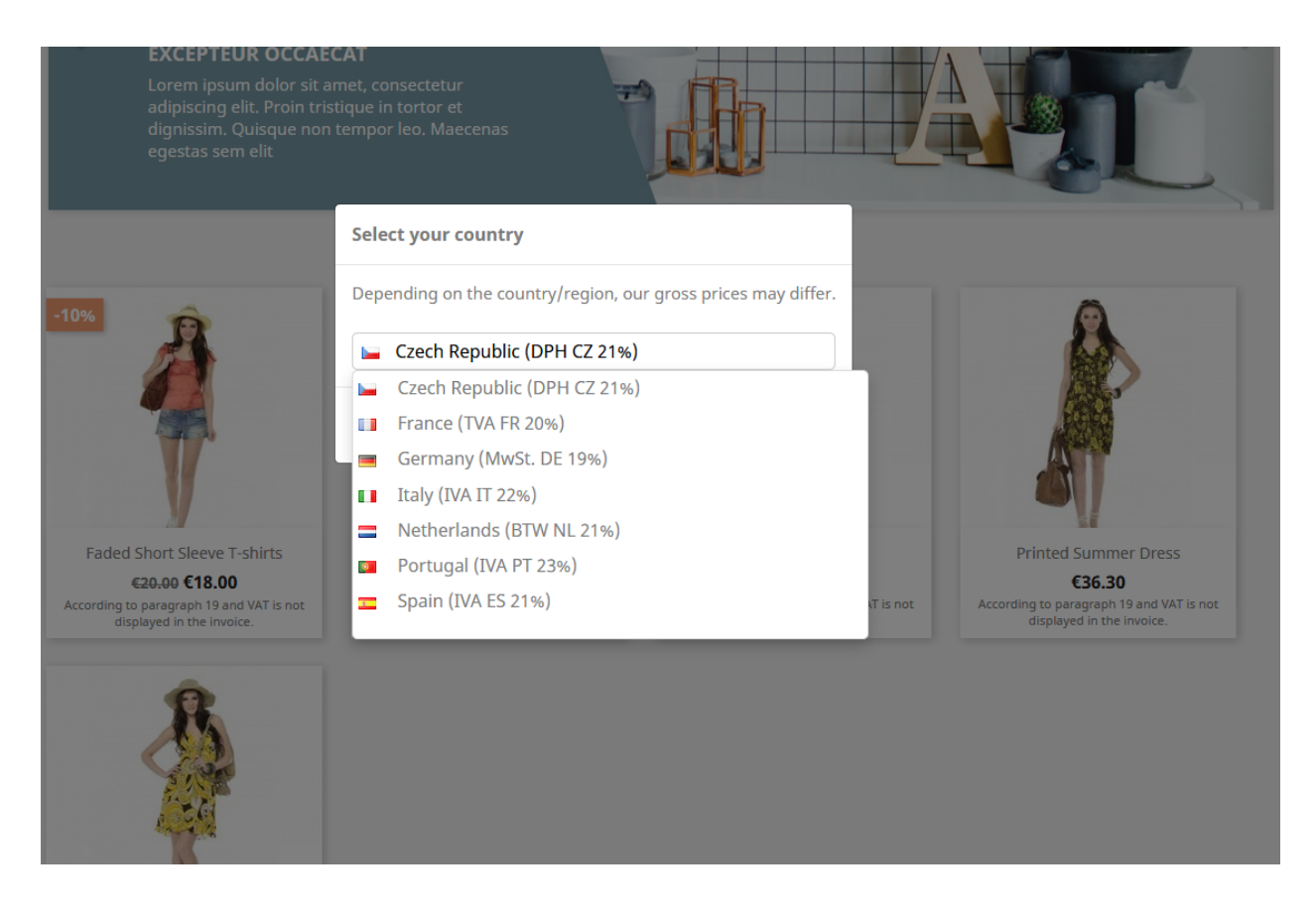

#### **Korzyść dla Ciebie:**

● spełnione są wymagania ustawy o oznaczaniu cen (niem.: Preisauszeichnungsgesetz)

#### **Korzyść dla klientów:**

- klient od razu widzi ceny, które również musi zapłacić
- koszty wysyłki w koszyku są natychmiast prawidłowo obliczane